# NoSQL Database

#### ACID Properties

•**Atomicity** – All of the work in a transaction completes or none of it completes

•**Consistency–** A transaction transforms the database from one consistent state to another consistent state.

•**Isolation –** The results of any changes made during a transaction are not visible until the transaction has committed.

•**Durability –** The results of a committed transaction survive failures

#### Why NoSQL?

#### RDBMS - Scalability Issues - Big Data

- Issues with scaling up when the dataset is just too big e.g. Big Data.
- Not designed to be distributed.

NoSQL provides a solution to the scalability issue as they can run on clusters or multinode database solution.

Different approaches include:

- Master-slave
- Sharding

#### **Master-Slave:**

•All writes are written to the master. All reads are performed against the replicated slave databases

•Critical reads may be incorrect as writes may not have been propagated down

•Large data sets can pose problems as master needs to duplicate data

#### **Sharding:**

•Any DB distributed across multiple machines needs to know in what machine a piece of data is stored or must be stored

•A sharding system makes this decision for each row, using its key

#### BASE Properties

- Basically Available Prioritizing availability than consistency. NoSQL databases will ensure availability of data by spreading and replicating it across the nodes of the database cluster.
- Soft State Due to the lack of immediate consistency, NoSQL databases enforces its own consistency delegating that responsibility to developers and so the state of the system could change over time.
- $\bullet$  Eventually Consistent The system will become consistent once it stops receiving input.

#### CAP Theorem:

CAP theorem – At most two properties on three can be addressed

- 1. Consistency : Each client has the same view of the the data
- 2. Availability : Each client can always read and write
- 3. Partition tolerance : System works well across distributed physical networks

All NoSQL databases provide two of the three above properties but none guarantees all three. We have to choose the database according to our requirements.

### Distinguishing Characteristics

- Large data volumes (Google's "big data")
- Scalable replication and distribution (Thousands of machines-worldwide)
- Queries need to return answers quickly
- Mostly query, few updates
- Asynchronous Inserts & Updates
- Schema-less
- ACID transaction properties are not needed BASE
- Open source development

#### Types of NOSQL Databases:

- **Column Based:** Optimized for queries over large datasets, and store columns of data together, instead of rows.Each row can have different columns. E.g. Cassandra , Amazon DynamoDB
- **Document Based:** Pairs each key with a complex data structure known as a document like tree data structure consisting of maps and scalar values . E.g.: MongoDB
- **Key-Value Pair Based:** Every single item in the database is stored as an attribute name (or 'key'), together with its value. It is designed for processing dictionary,which is basically a collection of records having fields containing data . E.g.: CouchDB
- **Graph Based:** Those databases are used when data can be represented as graph, for example, social networks.E.g. : Neo4J, Infinite Graph

# MongoDB:

- NoSQL database developed in C++. First public release in 2009
- It is a non-relational database, which features the richest and most like the relational database
- Supports complex data types: bison data structures to store complex data types
- Powerful query language: it allows most functions like query in a single table of relational databases, and also supports index.

[spartan@IMS-089MBA ~ % mongosh Current Mongosh Log ID: 6448c40b07393d5712931a2e mongodb://127.0.0.1:27017/?directConnection=true&serverSelectionTimeoutMS=2000&appName=mongosh+1.8.0 Connecting to: Using MongoDB:  $6.0.5$ Using Mongosh: 1.8.0

For mongosh info see: https://docs.mongodb.com/mongodb-shell/

------

--------------

-------

#### The server generated these startup warnings when booting

2023-04-24T15:31:46.013-07:00: Access control is not enabled for the database. Read and write access to data and configuration is unrestricted 2023-04-24T15:31:46.013-07:00: Soft rlimits for open file descriptors too low

Enable MongoDB's free cloud-based monitoring service, which will then receive and display metrics about your deployment (disk utilization, CPU, operation statistics, etc).

The monitoring data will be available on a MongoDB website with a unique URL accessible to you and anyone you share the URL with. MongoDB may use this information to make product improvements and to suggest MongoDB products and deployment options to you.

To enable free monitoring, run the following command: db.enableFreeMonitoring() To permanently disable this reminder, run the following command: db.disableFreeMonitoring()

```
Warning: Found ~/.mongorc.js, but not ~/.mongoshrc.js. ~/.mongorc.js will not be loaded.
 You may want to copy or rename \sim/.mongorc.js to \sim/.mongoshrc.js.
test>
```
### InfluxDB:

- An open-source schemaless time series database with optional closed-sourced components developed by InfluxData.
- Written in Go programming language and it is optimized to handle time series data.
- SQL-like query language.
- Supports Sharding Stores data in shard groups, which are organized and store data with timestamps that fall within a specific time interval.
- Uses its in-house built data structure, the Time Structured Merge Tree (TSM Tree).

[spartan@IMS-089MBA ~ % influx<br>Connected to http://localhost:8086 version 1.11.0<br>|InfluxDB shell version: 1.11.0

#### TimeScaleDB:

- An open-source time series database developed by Timescale Inc.
- Written in C and extends PostgreSQL.
- TimescaleDB supports standard SQL queries and is a relational database.
- SQL functions and table structures provide support for time series data oriented towards storage, performance, and analysis facilities for data-atscale.
- Data partitioning provides for improved query execution and performance when used for time-oriented applications.

effective cache size = 5888MR maintenance work mem = 1005007kB work mem =  $5025kB$ timescaledb.max background workers =  $16$ max worker processes =  $23$ max parallel workers per gather =  $2$ max parallel workers =  $4$ wal buffers =  $16MB$ min wal size =  $512MB$  $default statistics target = 500$ random page cost =  $1.1$ checkpoint completion target =  $0.9$ max locks ner transaction =  $64$ autovacuum max workers =  $10$  $autovacuum$  naptime = 10  $effective$  in concurrency = 288 timescaledb.last tuned = '2023-03-18T21:35:07Z' timescaledb.last tuned version =  $10.14.3$ Saving changes to: /var/lib/postgresgl/data/postgresgl.conf waiting for server to shut down...2023-03-18 21:35:07.163 UTC [103] LOG: received fast shutdown request .2023-03-18 21:35:07.164 UTC [103] LOG: aborting any active transactions 2023-03-18 21:35:07.164 UTC [143] FATAL: terminating connection due to administrator command 2023-03-18 21:35:07.165 UTC [117] FATAL: terminating connection due to administrator command 2023-03-18 21:35:07.173 UTC [103] LOG: background worker "logical replication launcher" (PID 118) exited with exit code 1 2023-03-18 21:35:07.177 UTC [103] LOG: background worker "TimescaleDB Background Worker Launcher" (PID 117) exited with exit code 1 2023-03-18 21:35:07.181 UTC [103] LOG: background worker "TimescaleDB Background Worker Scheduler" (PID 143) exited with exit code 1 2023-03-18 21:35:07.182 UTC [109] LOG: shutting down 2023-03-18 21:35:07.266 UTC [103] LOG: database system is shut down done server stopped PostgreSQL init process complete; ready for start up. 2023-03-18 21:35:07.440 UTC [1] LOG: starting PostgreSQL 12.14 on x86 64-pc-linux-musl. compiled by acc (Alpine 12.2.1 git20220924-r4) 12.2.1 20220924. 64-bit 2023-03-18 21:35:07.442 UTC [1] LOG: listening on IPv4 address "0.0.0.0", port 5432 2023-03-18 21:35:07.443 UTC [1] LOG: listening on IPv6 address "::", port 5432 2023-03-18 21:35:07.444 UTC [1] LOG: listening on Unix socket "/var/run/postgresgl/.s.PGSQL.5432" 2023-03-18 21:35:07.543 UTC [176] LOG: database system was shut down at 2023-03-18 21:35:07 UTC 2023-03-18 21:35:07.562 UTC [1] LOG: database system is ready to accept connections 2023-03-18 21:35:07.580 UTC [186] LOG: TimescaleDB background worker launcher connected to shared catalogs 2023-03-18 21:45:26.951 UTC [1] LOG: received fast shutdown request 2023-03-18 21:45:26.953 UTC [1] LOG: aborting any active transactions 2023-03-18 21:45:26.957 UTC [192] FATAL: terminating connection due to administrator command 2023-03-18 21:45:26.966 UTC [186] FATAL: terminating connection due to administrator command 2023-03-18 21:45:26.978 UTC [1] LOG: background worker "logical replication launcher" (PID 187) exited with exit code 1 2023-03-18 21:45:26.980 UTC [1] LOG: background worker "TimescaleDB Background Worker Launcher" (PID 186) exited with exit code 1 2023-03-18 21:45:26.984 UTC [1] LOG: background worker "TimescaleDB Background Worker Scheduler" (PID 192) exited with exit code 1 2023-03-18 21:45:26.985 UTC [178] LOG: shutting down 2023-03-18 21:45:27.081 UTC [1] LOG: database system is shut down spartan@IMS-089MBA ~ % docker container start ba1dc221bcf656798f06818c787163acb23f0847c3c9d41d51601225d5f425d0 ba1dc221bcf656798f06818c787163acb23f0847c3c9d41d51601225d5f425d0 spartan@IMS-089MBA ~ %  $snartanDIMS-AROMRA \sim %$ spartan@IMS-089MBA ~ % docker container start project timescaledb project timescaledb spartan@IMS-089MBA ~ % psql -U postgres -h localhost psql (15.2, server 14.7 (Homebrew)) Type "help" for help.

```
postgres = #
```

```
[spartan@IMS-089MBA ~ % brew services
Name
                  Status User
                                  File
                  started spartan ~/Library/LaunchAgents/homebrew.mxcl.cassandra.plist
cassandra
emacs
                  none
hbase
                  none
influxdb01
                  started spartan ~/Library/LaunchAgents/homebrew.mxcl.influxdb@1.plist
mongodb-community started spartan ~/Library/LaunchAgents/homebrew.mxcl.mongodb-community.plist
postgresql014
                  started spartan ~/Library/LaunchAgents/homebrew.mxcl.postgresql@14.plist
                  started spartan ~/Library/LaunchAgents/homebrew.mxcl.questdb.plist
questdb
unbound
                  none
spartan@IMS-089MBA ~ %
```
### **Questdb**

- An open-source time series database
- A relational database optimized for speed and low latency
- Supports SQL querying and indexing
- Provides full ACID compliance and transaction support
- Provides columnar storage format and has a built-in time series extension that provides time-series functionality

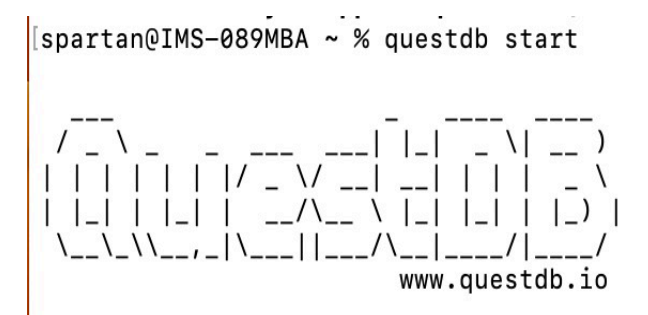

JAVA: /opt/homebrew/opt/openjdk@17/libexec/openjdk.jdk/Contents/Home/bin/java spartan@IMS-089MBA ~ % Reading log configuration from /opt/homebrew/var/questdb/conf/log.conf  $[spartan@IMS-089MBA ~ % brew services]$ 

#### Time Series Database Suite:

- A collection of GO programs
- Use cases : CPU-only, DevOps and IOT
- Benchmark read and write performance of various databases.
- Various Databases Supported
- Various Queries supported (depending on the use case)

# Data Generation

- Data is generated randomly, but it's deterministic if we supply the same PRNG value for each database.
- The variables defining the generated data are :
- Use case (CPU-only, devops, or iot)
- 2. PRNG seed for deterministic generation E.g:123
- 3. The number of devices E.g: 4000 (This will determine the size of the dataset)
- 4. A start time E.g: 2023-04-01T00:00:00Z
- 5. An end time E.g: 2023-04-02T00:00:00Z
- 6. Time between each reading E.g:10s
- 7. Target Database E.g: mongo (name determined for MongoDB)

#### Example:

tsbs generate data --use-case="cpu-only" --seed=123 --scale=100 --timestamp-start="2023-04-01T00:00:00Z" --timestampend="2023-04-02T00:00:00Z" --log-interval="10s" --format="mongo" | gzip > /Users/spartan/tmp/mongo-data.gz

Output : mongo-data zip file . 780 mb of data (Zipped to save space)

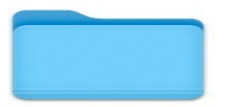

 $qo$ 

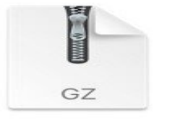

mongo-queriesbreakdo...1-1-1.gz

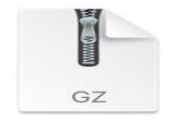

mongo-data.gz

#### Mongo DB vs MySQL time series data format comparison

test> show dbs admin 40.00 KiB benchmark 11.21 MiB config 72.00 KiB local 72.00 KiB test> use benchmark switched to db benchmark benchmark> show collections point data [time-series] system.buckets.point\_data system.views benchmark> db.point\_data.find()  $\left\{ \right.$ time: ISODate("2023-04-01T00:00:00.0007"). tags: { arch: 'x86', datacenter: 'eu-central-1a', hostname: 'host\_0', os: 'Ubuntu15.10', rack:  $161,$ region: 'eu-central-1', service: '19'. service\_environment: 'test', service version: '1', team: 'SF'  $\mathcal{F}$ . usage\_irq: 63, usage\_guest: 80, usage idle: 24, usage\_softirq: 6, usage nice: 61, usage\_system: 2, usage\_guest\_nice: 38, usage\_user: 58, usage\_iowait: 22, measurement: 'cpu', usage\_steal: 44, usugc\_steur: --;<br>\_id: ObjectId("642f25ea78c015e22abcf619") time: ISODate("2023-04-01T00:00:00.000Z"), tags: {  $arch: 'x64'.$ datacenter: 'us-west-1a', hostname: 'host 1', os: 'Ubuntu15.10', rack:  $'41'$ , region: 'us-west-1', service: '9', service\_environment: 'staging', service\_version: '1', team: 'NYC' Ъ, usage\_idle: 53, usage\_guest: 53, usage\_nice: 87, usage\_softirq: 54, usage\_guest\_nice: 74, usage\_system: 11, usage\_irq: 20, usage\_user: 84, usage\_iowait: 29,

Т.

MongoDB – JSON like format

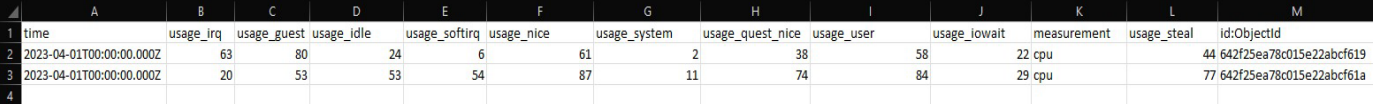

MYSQL -- Table format

#### **PostgreSQL Data Evaluation**

#### [postgres=# \c benchmark .postgres=# \c Denchmark<br>| psql (15.2, server 14.7 (Homebrew))<br>|You are now connected to database "benchmark" as user "postgres".

benchmark=# \dt

penchmark=# \dt<br>Schema | Name | Type | Owner<br>- Schema | Name | Type | Owner<br>- public | cpu | table | postgres<br>public | cpu | table | postgres<br>(2 rows)

[benchmark=# SELECT \* FROM cpu;

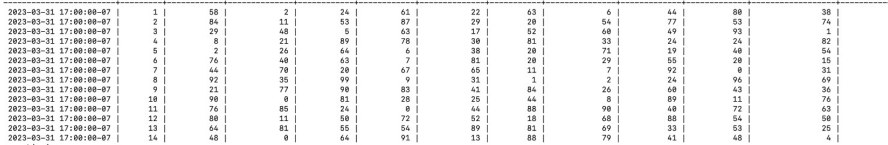

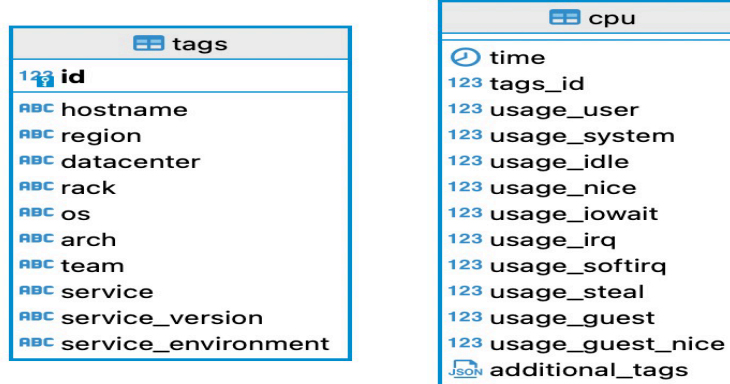

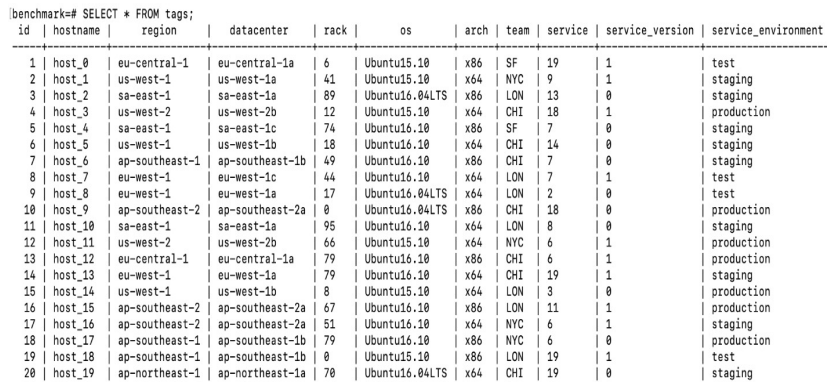

 $\mathbb{R}$ 

# Query Generation

● The variables used for generating the queries to be benchmarked against the generated data:

As the parameters should match the generated data , use case ,prng ,number of devices and the start date should be kept same. The end date should be kept one second more than the date of the generated date.For my example ,

- 1. An end time E.g : 2023-04-02T00:00:01Z
- 2. The number of queries to generate. E.g : 1000
- 3. The type of query E.g : single-groupby-1-1-1

#### Example:

```
tsbs generate queries --use-case="cpu-only" --seed=123 --scale=100 \setminus--timestamp-start="2023-04-01T00:00:00Z" \
  --timestamp-end="2023-04-02T00:00:01Z" \
  --queries=1000 --query-type="single-groupby-1-1-1" --format="mongo" \| gzip > /Users/spartan/tmp/mongo-queries-
breakdown-single-groupby-1-1-1.gz
```
Output : mongo-queries zip file . 4 kb of data (Zipped to save space)

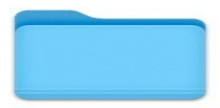

 $qo$ 

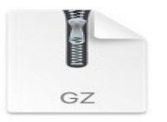

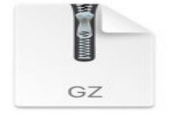

mongo-queriesbreakdo...1-1-1.gz

mongo-data.gz

#### Data Loading

The data file generated in the data generate step can be used to load data as the data is generated in the format supported by the database. For e.g. : MongoDB data file comes in BSON format. The target database should be installed and configured properly and should be started before performing any steps.

Step 1: Generate a config yaml file for a particular database with default properties

E.g.: tsbs\_load config --target=mongo --data-source=FILE

Step 2: Run the tsbs load with the generated config file

E.g.: tsbs\_load load mongo --config=./config.yaml

# Query Execution:

This is the last step. So assuming that the database is setup properly , data and query is generated and the data is loaded in the target database , we can use the tsbs\_run\_queries program to successfully run the target queries with the generated data for a particular database.

If I have zip the generated query ,then i can gzip while running the load command  $E.g.:$ 

cat /tmp/queries/mongo-queries-breakdown-single-groupby-1-1-1.gz  $|\nabla g$  |  $\gamma$ tsbs run queries mongo --workers=8